# DMX Operation

## Channel Mapping

The VLX3 Wash offers four modes:

Mode 1 - See "DMX Mode 1 Channel Mapping (Normal Operational Mode)" on page 22.

Mode 2 - See "DMX Mode 2 Channel Mapping (Enhanced Operational Mode)" on page 25.

Mode 3 - See "DMX Mode 3 Channel Mapping (Individual LED Engine Control)" on page 29.

Mode 4 - See "DMX Mode 4 Channel Mapping (Enhanced Individual LED Engine Control)" on page 33.

Refer to the appropriate DMX channel mapping chart for the mode you are using.

## DMX Mode 1 Channel Mapping (Normal Operational Mode)

These tables assume a DMX start address of 1. When a different starting address is used, this address becomes channel 1 function and other functions follow in sequence.

**Note:** For Mode 2 Channel Mapping, refer to page 25. For Mode 3 Channel Mapping, refer to page 29. For Mode 4 Channel Mapping, refer to page 33

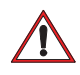

**IMPORTANT!** When changing the DMX Map (from one mode to another), the luminaire will auto re-calibrate.

| <b>DMX</b><br>Channel | Parameter         | <b>Range DMX</b> | Range%      | Default - These<br>values are recom-<br>mended console<br>default values | <b>Description</b>                                     |
|-----------------------|-------------------|------------------|-------------|--------------------------------------------------------------------------|--------------------------------------------------------|
|                       | Intensity - High  | $0 - 65535$      | $0 - 100\%$ | 0                                                                        | 16-bit control for Intensity of LED settings.          |
| $\overline{2}$        | Intensity - Low   |                  |             |                                                                          |                                                        |
| 3                     | Pan - High Byte   | $0 - 65535$      | $0 - 100\%$ | 32768                                                                    | 16-bit control of Pan - 540 <sup>o</sup> of movement.  |
| $\overline{4}$        | Pan - Low Byte    |                  |             |                                                                          |                                                        |
| 5                     | Tilt - High Byte  | $0 - 65535$      | $0 - 100\%$ | 32768                                                                    | 16-bit control of Tilt - 270 <sup>o</sup> of movement. |
| 6                     | Tilt - Low Byte   |                  |             |                                                                          |                                                        |
| $\overline{7}$        | Red - High Byte   | $0 - 65535$      | $0 - 100\%$ | $\Omega$                                                                 | 16-bit control of Red LEDs from 0 to full.             |
| 8                     | Red - Low Byte    |                  |             |                                                                          |                                                        |
| 9                     | Green - High Byte | $0 - 65535$      | $0 - 100\%$ | 0                                                                        | 16-bit control of Green LEDs from 0 to full.           |
| 10                    | Green - Low Byte  |                  |             |                                                                          |                                                        |
| 11                    | Blue - High Byte  | $0 - 65535$      | $0 - 100\%$ | 0                                                                        | 16-bit control of Blue LEDs from 0 to full.            |
| 12                    | Blue - Low Byte   |                  |             |                                                                          |                                                        |
| 13                    | White - High Byte | $0 - 65535$      | $0 - 100\%$ | 0                                                                        | 16-bit control of White LEDs from 0 to full.           |
| 14                    | White - Low Byte  |                  |             |                                                                          |                                                        |
| 15                    | Unused            | N/A              | N/A         | N/A                                                                      | For Future Use                                         |
| 16                    | Unused            | N/A              | N/A         | N/A                                                                      | <b>For Future Use</b>                                  |

**Table 3-1: VLX3 Wash Luminaire Mapping Mode 1**

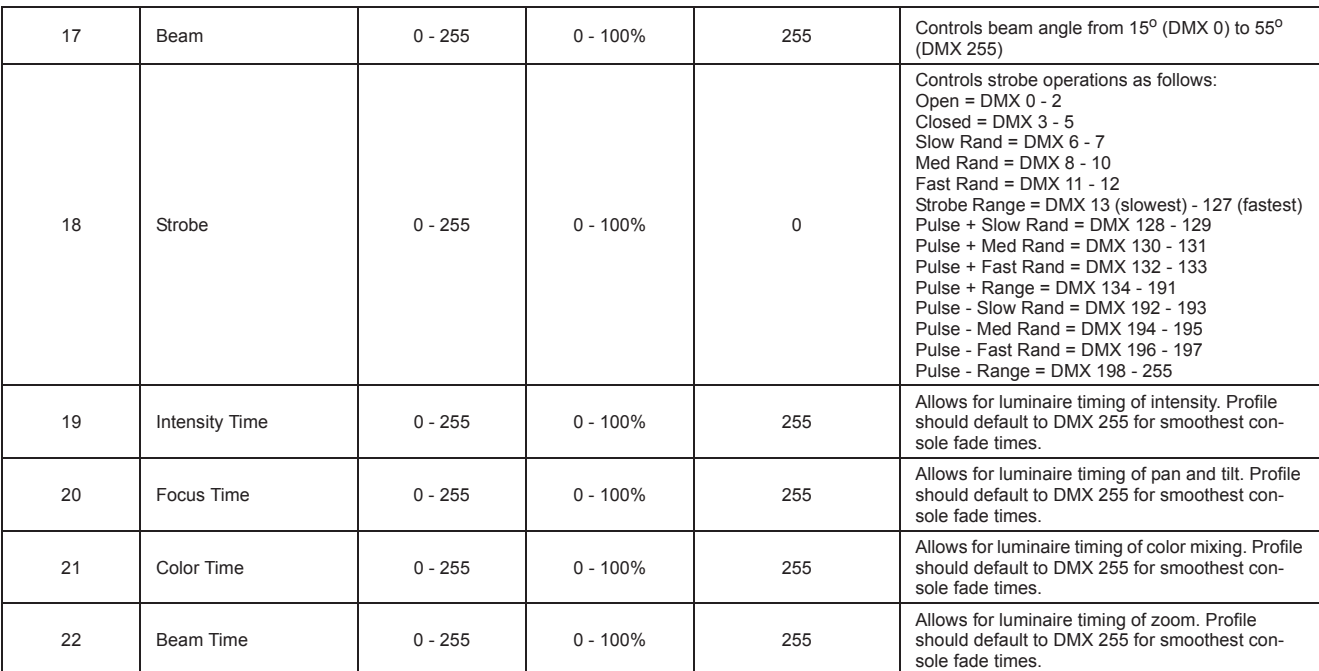

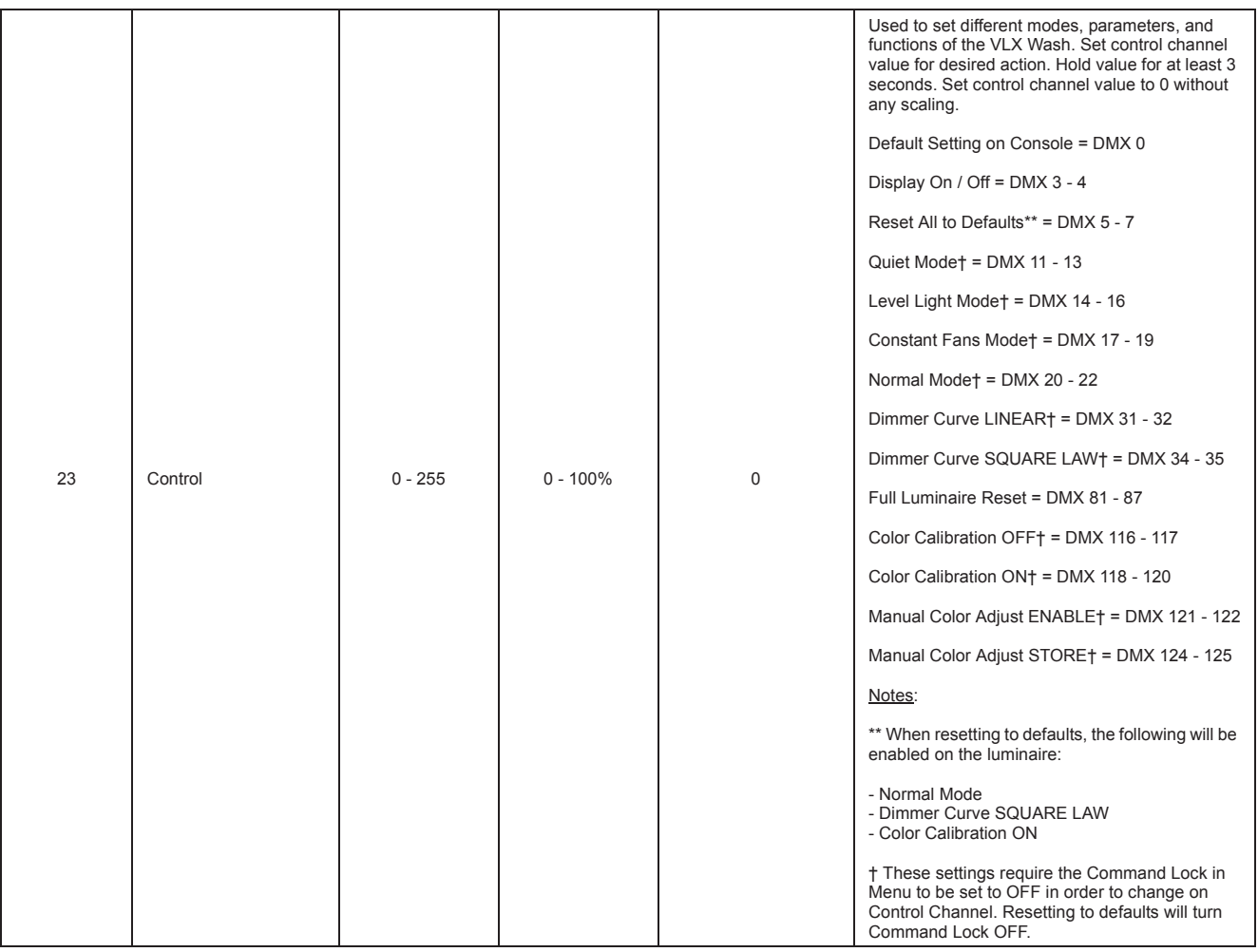

## DMX Mode 2 Channel Mapping (Enhanced Operational Mode)

These tables assume a DMX start address of 1. When a different starting address is used, this address becomes channel 1 function and other functions follow in sequence.

**Note:** For Mode 1 Channel Mapping, refer to page 22. For Mode 3 Channel Mapping, refer to page 29. For Mode 4 Channel Mapping, refer to page 33.

DMX Map Mode 2 allows for independent control of each of the three individual LED segments in terms of Red, Green, Blue, White and Strobe. There is also a way to combine all three segments so you can control the unit as you would in Mode 1.

**To select DMX Mode 2, access the Menu System as follows:**

```
DMX -> DMX Map -> Mode 2
```
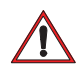

**IMPORTANT!** When changing the DMX Map (from one mode to another), the luminaire will auto re-calibrate.

Once Mode 2 has been selected, there are two additional settings of the control channel, Engines Combined and Engines Independent. When you first select Mode 2, the unit will default to Combined Control.

#### **Combined Control**

Combined Control allows luminaire's set to Mode 2 to behave as if set to Mode 1. Meaning that you have one set of console controls for all three of the individual segments.

Combined Control**:**

- Channels  $7 & 8$  controls all three Red
- Channels 9 & 10 controls all three Green
- Channels 11 & 12 controls all three Blue
- Channels 13  $&$  14 controls all three White
- Channel 15 controls all three Strobe
- Channels 16 through 33 have no affect on the luminaire

#### **Independent Control**

Independent control allows each of the 3 segments R, G, B, W and Intensity to be set to individual parameters.

To operate in Independent Mode, you have to send a value on the control channel (41) of 153-155. Please note there is **NO** 3-second rule. You should always **HOLD** the control channel at that DMX value while operating in Independent Mode. You can then set levels for each individual segment by adjusting the corresponding DMX channel.

To return to Combined Control, send a value on the control channel of 150-152. Again, the 3-second rule is not needed.

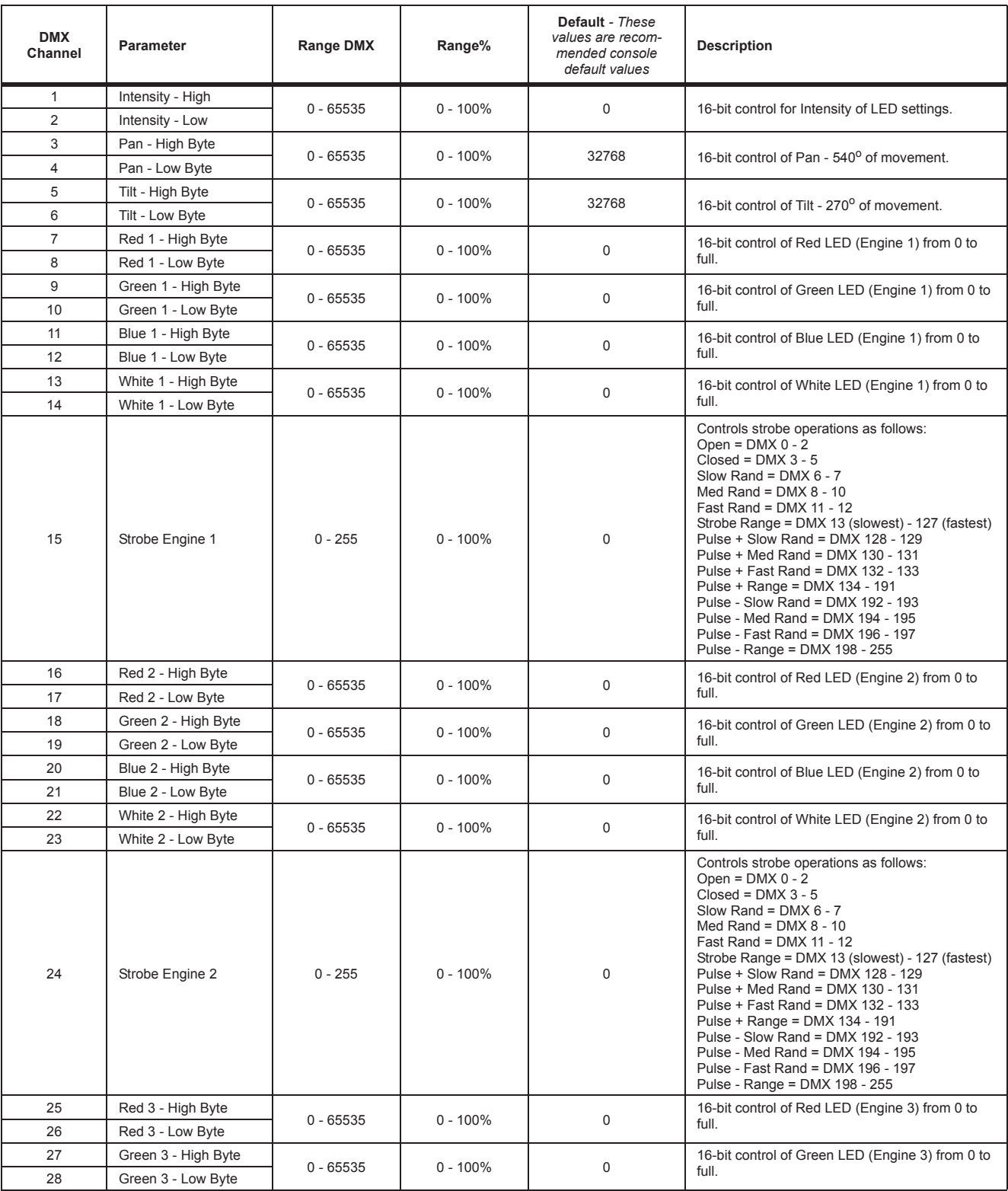

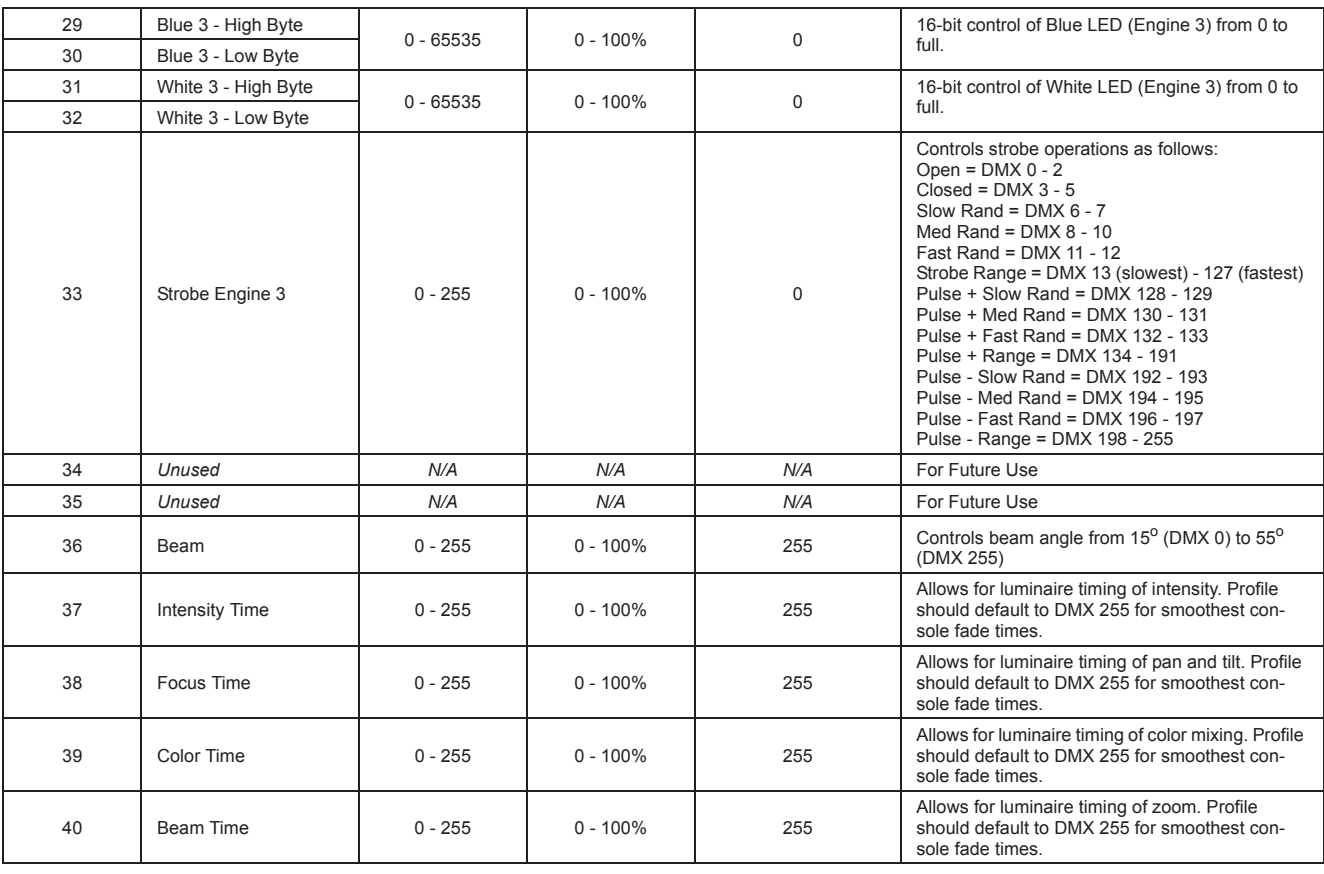

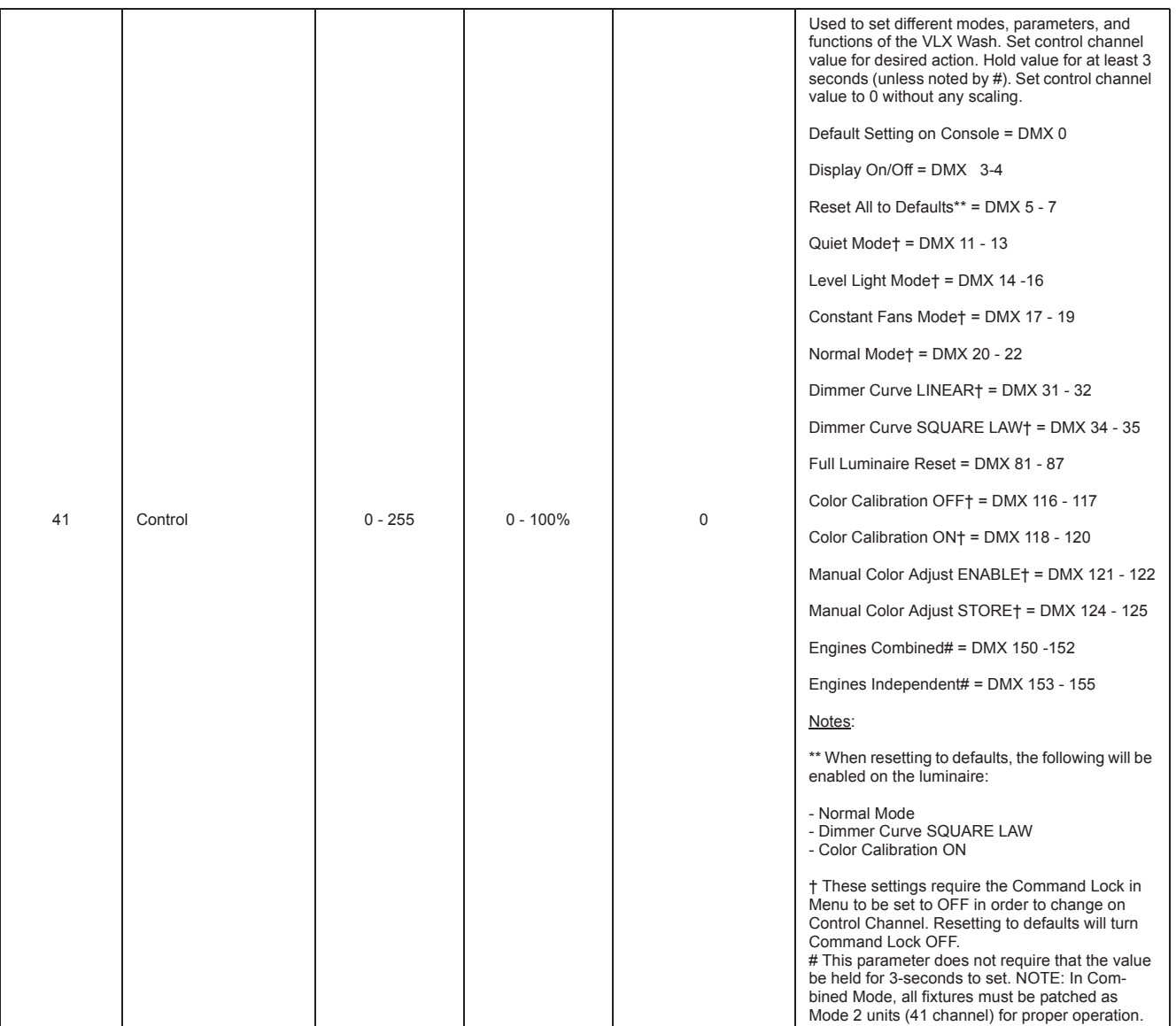

## DMX Mode 3 Channel Mapping (Individual LED Engine Control)

Vari-Lite has added a new control mode in VLX3 wash luminaires called Mode 3. Mode 3 allows users to program and control each LED engine individually but with significant differences from Mode 2.

#### **To select DMX Mode 3, access the Menu System as follows:**

#### DMX -> DMX Map -> Mode 3

- Mode 3 provides programmers access to individual control or combined control of the LEDs and allows control of easily built effects.
- VLX3 Wash Mode 3 adds an 8-bit channel called the **Engine Modifier** channel. This is channel **36** in the DMX map. This channel designates the way the programmer accesses the LED engines.
	- a. To operate the fixture as a conventional moving wash fixture, set the **Engine Modifier** channel (channel 15) to a DMX value of **0** (default). This means that the RGBW and Strobe control of engine #1 (DMX Channels 7-15) will control all the LED engines as one.
	- b. To control the engines separately, users can set the fixture to **Engine Modifier** channel to a DMX value of **15** (11-20 range). Enabling **Engine Modifier** separates the LED engines for individual control using their own individual control channels.
- Mode 3 extends the DMX channel count to 42 DMX channels. See Table 3-3, "VLX3 Wash Luminaire Mapping Mode 3," on page 30 for more information.
- Now that you have each engine set to different colors, you may want to do some effects with them. If you move the **Engine Modifier** channel up in the range of **21** through **83**, you will notice that the colors you have selected are now rotating around each of the three engines. By adjusting within this range you are able to change speed and direction of the rotation.
- If the **Engine Modifier** channel is set in the range of **87** through **149**, the color selected for engine 1 will be applied to engine 2 and then engine 3 sequentially. It will then apply the selected color on engine 2 to engine 3 and then engine 1 sequentially. It will then apply the color selected for engine 3 to engine 1 and then to engine 2 sequentially. This is called **LED Pile-On**. By changing the values within this range you can manipulate the speed and direction the **LED Pile-On** takes.
- It is important to note that the individual colors can be altered while this channel is activated. Simply go back to any of the engines and change their values. The **Engine Modifier** channel will recognize the changes in real time. It is also important to note that the Color Timing Channel (DMX Channel 40 in Mode 3) is still recognized with the **Engine Modifier** channel. For example, if you set a slow rotation of the LED engines and then give it a 1 or 2 second color timing value, you will notice the rotation of the LED engines are now fading to each color rather than snapping to each color.
- Refer to Table 3-3, "VLX3 Wash Luminaire Mapping Mode 3," on page 30 for all the values needed to write a console profile.

These tables assume a DMX start address of 1. When a different starting address is used, this address becomes channel 1 function and other functions follow in sequence.

**Note:** For Mode 1 Channel Mapping, refer to page 22. For Mode 2 Channel Mapping, refer to page 25. For Mode 4 Channel Mapping, refer to page 33.

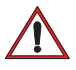

**IMPORTANT!** When changing the DMX Map (from one mode to another), the luminaire will auto re-calibrate.

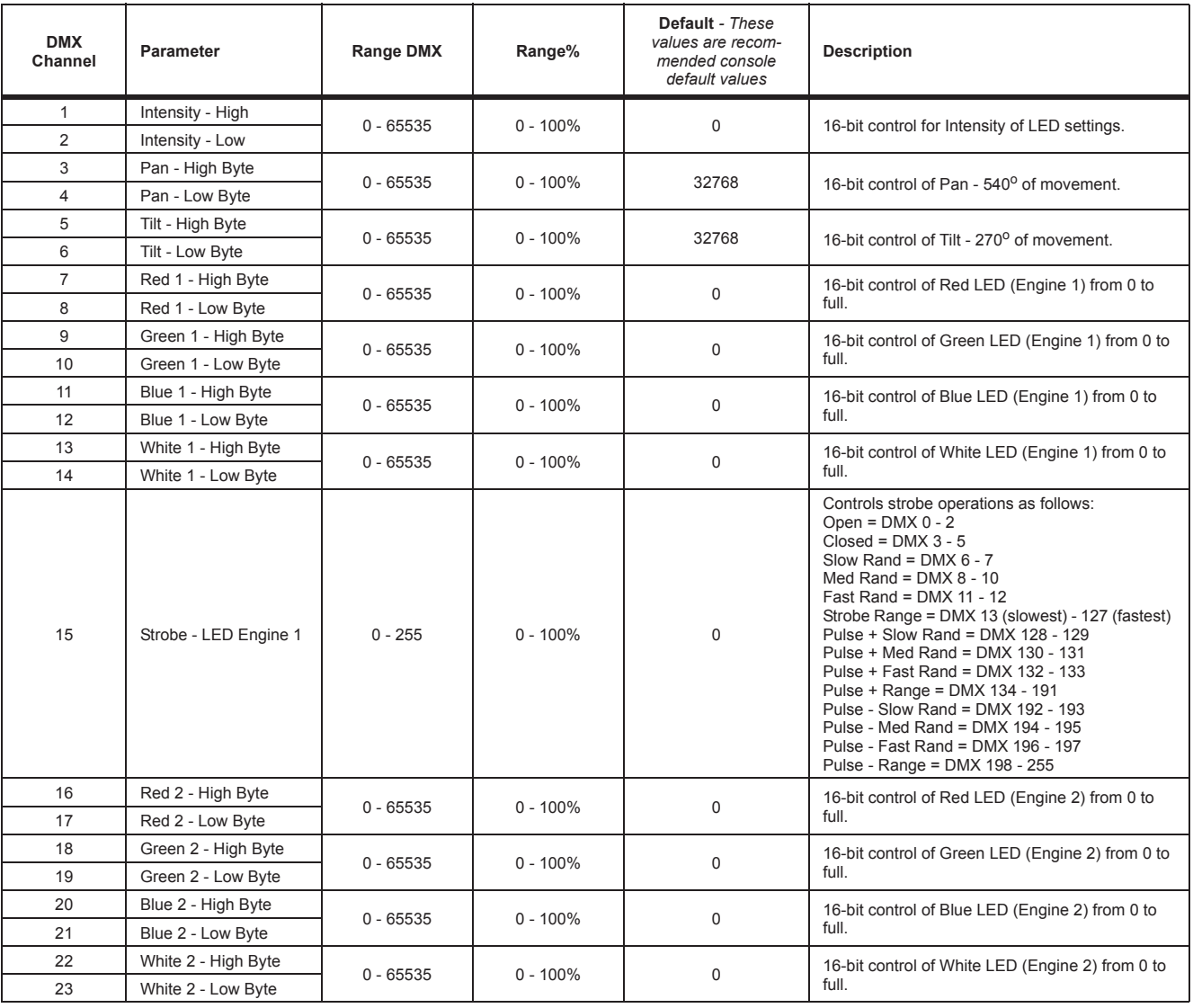

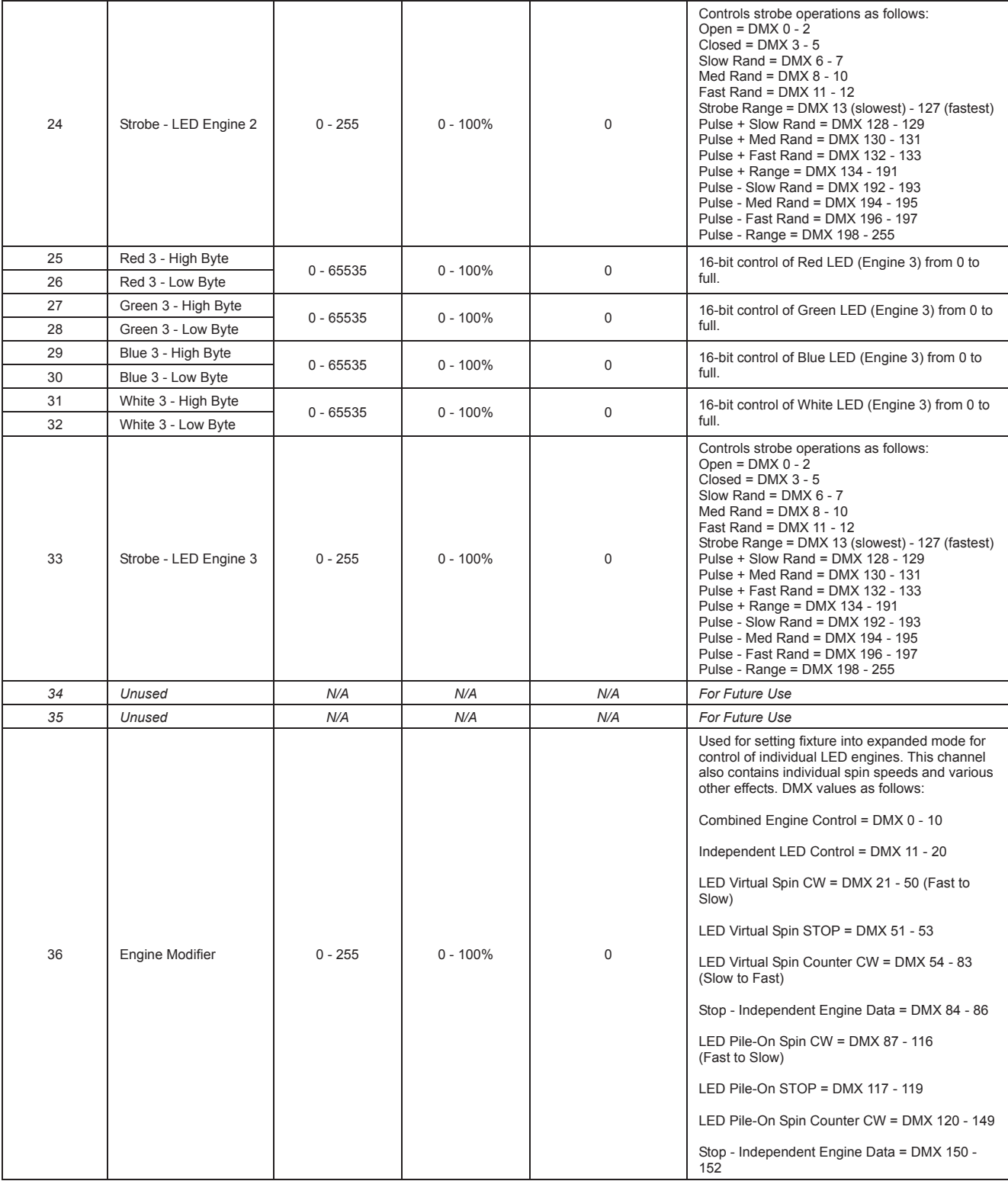

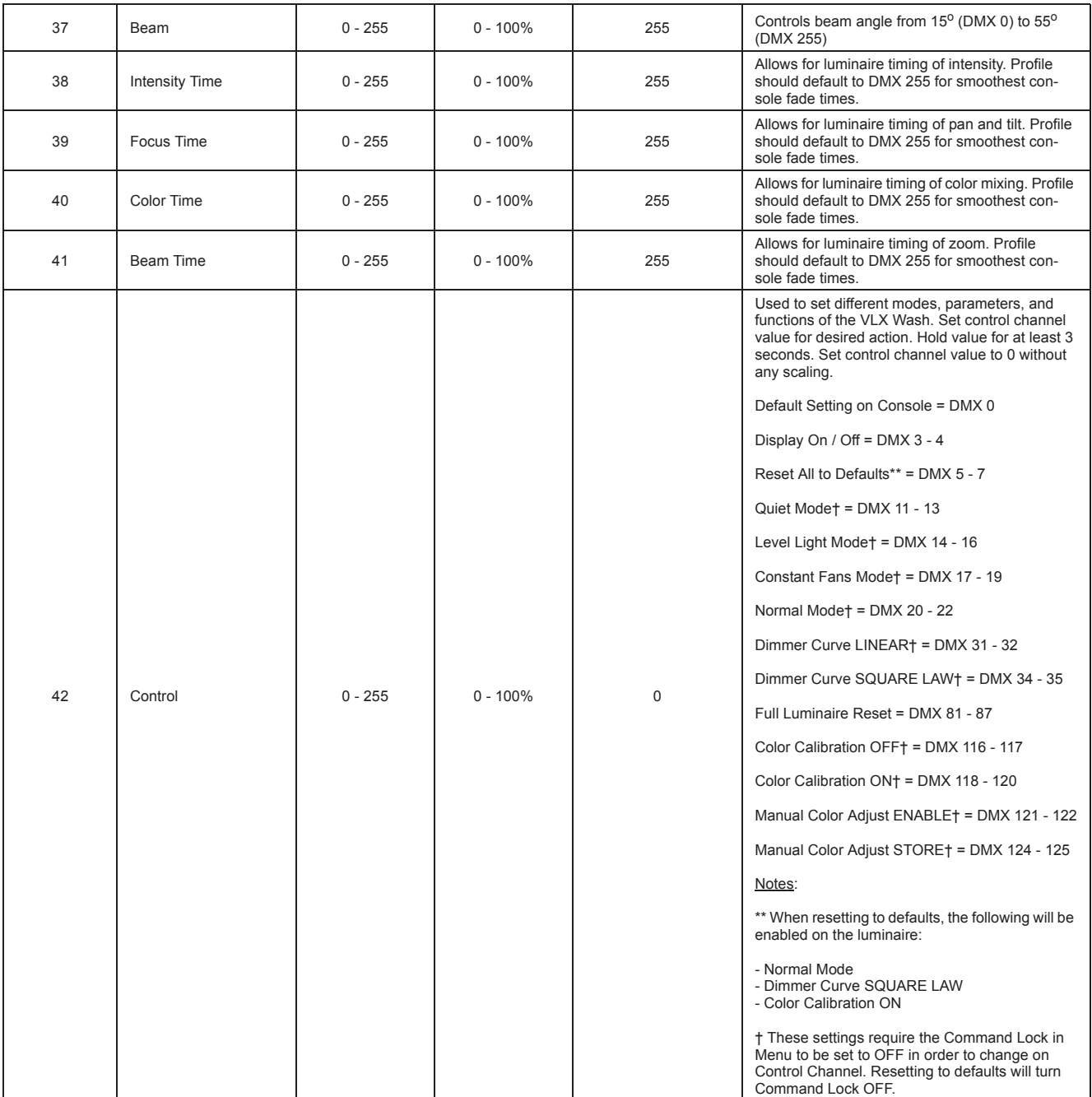

## DMX Mode 4 Channel Mapping (Enhanced Individual LED Engine Control)

Vari-Lite has added a new control mode in VLX3 wash luminaires called Mode 4. Mode 4 allows users to program and control each LED engine individually but with significant differences from Mode 2 and Mode 3 (as described in Vari-Lite Technical Bulletin LSW-064).

#### **To select DMX Mode 4, access the Menu System as follows:**

DMX -> DMX Map -> Mode 4

**IMPORTANT! Mode 4 utilizes the same control functionality as Mode 3, but with a different channel map. This channel map is useful when patching the fixture as 4 independent fixtures (one for intensity, pan, tilt, zoom and control) while the other 3 control the individual LED cells. Certain console profiles will prefer to use this mode. Please check with your console manufacturer for which mode their console profile supports.**

#### **Like Mode 3, Mode 4 provides:**

- Programmers access to individual control or combined control of the LEDs and allows control of easily built effects.
- An 8-bit channel called the **Engine Modifier** channel. This is channel **15** in the DMX map in Mode 4. This channel designates the way the programmer accesses the LED engines.
	- a. To operate the fixture as a conventional moving wash fixture, set the **Engine Modifier** channel to a DMX value of **0** (default). This means that the RGBW and Strobe control of engine #1 (DMX Channels 16 - 24) will control all the LED engines as one.
	- b. To control the engines separately, users can set the fixture to **Engine Modifier** channel to a DMX value of **15** (11-20 range). Enabling **Engine Modifier** separates the LED engines for individual control using their own individual control channels.
- An extended DMX channel count 42 DMX channels. See Table 3-4, "VLX3 Wash Luminaire Mapping Mode 4," on page 34 for more information.
- The ability to set each engine to a different color and create effects with them. If you move the **Engine Modifier** channel up in the range of **21** through **83**, you will notice that the colors you have selected are now rotating around each of the three engines. By adjusting within this range you are able to change speed and direction of the rotation.
- If the **Engine Modifier** channel is set in the range of **87** through **149**, the color selected for engine 1 will be applied to engine 2 and then engine 3 sequentially. It will then apply the selected color on engine 2 to engine 3 and then engine 1 sequentially. It will then apply the color selected for engine 3 to engine 1 and then to engine 2 sequentially. This is called **LED Pile-On**. By changing the values within this range you can manipulate the speed and direction the **LED Pile-On** takes.
- It is important to note that the individual colors can be altered while this channel is activated. Simply go back to any of the engines and change their values. The **Engine Modifier** channel will recognize the changes in real time. It is also important to note that the Color Timing Channel (DMX Channel 10 in Mode 4) is still recognized with the **Engine Modifier** channel. For example, if you set a slow rotation of the LED engines and then give it a 1 or 2 second color timing

value, you will notice the rotation of the LED engines are now fading to each color rather than snapping to each color.

These tables assume a DMX start address of 1. When a different starting address is used, this address becomes channel 1 function and other functions follow in sequence.

**Note:** For Mode 1 Channel Mapping, refer to page 22. For Mode 2 Channel Mapping, refer to page 25. For Mode 3 Channel Mapping, refer to page 29.

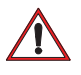

**IMPORTANT!** When changing the DMX Map (from one mode to another), the luminaire will auto re-calibrate.

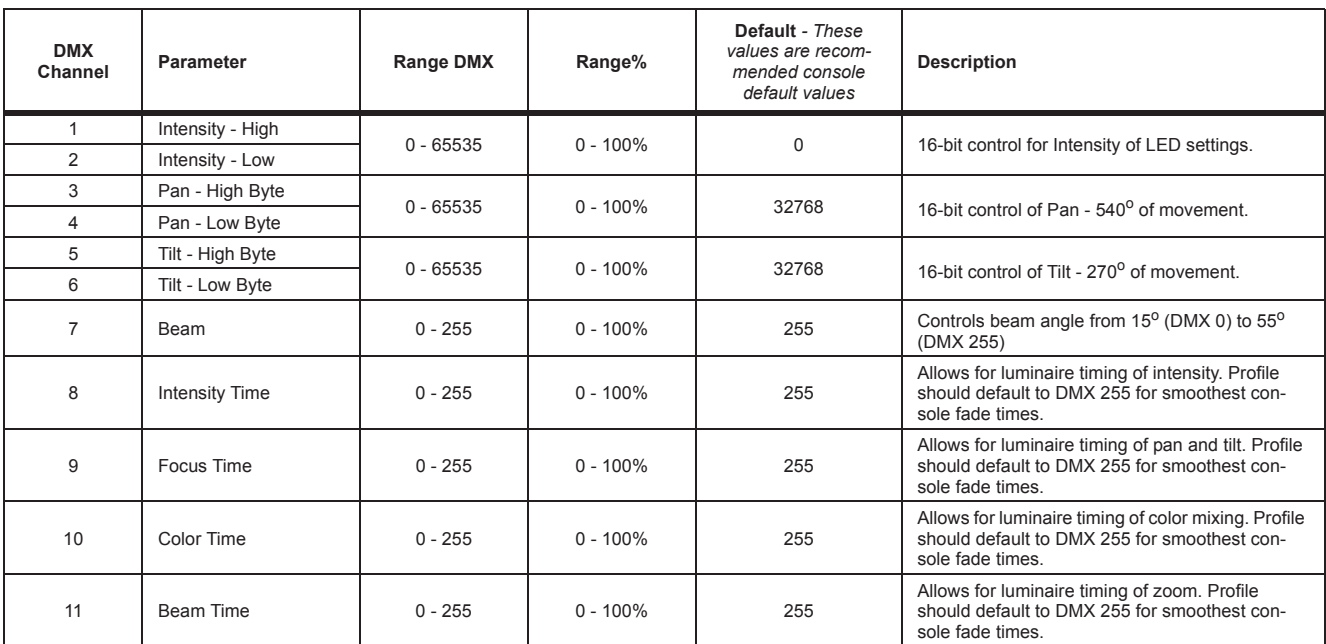

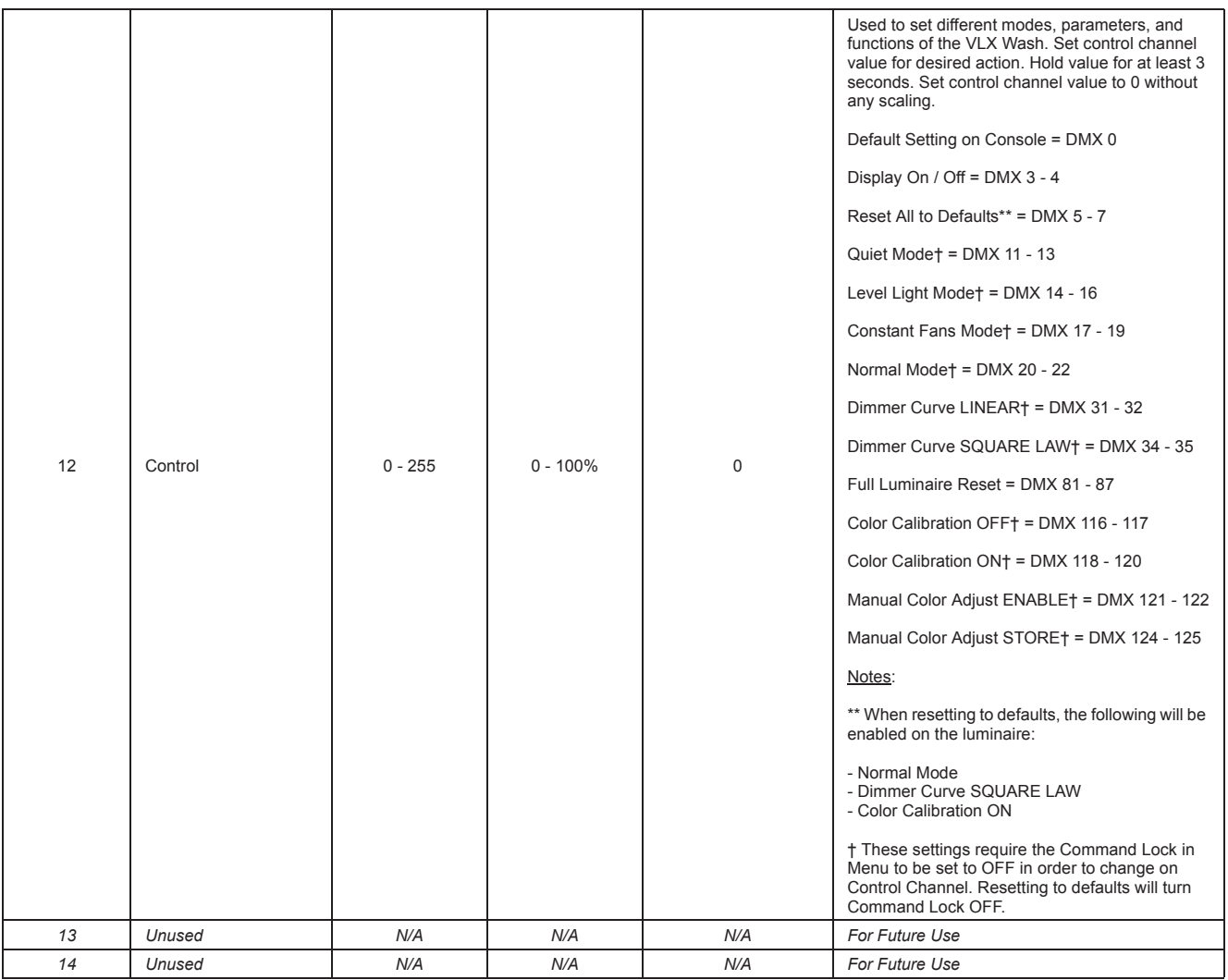

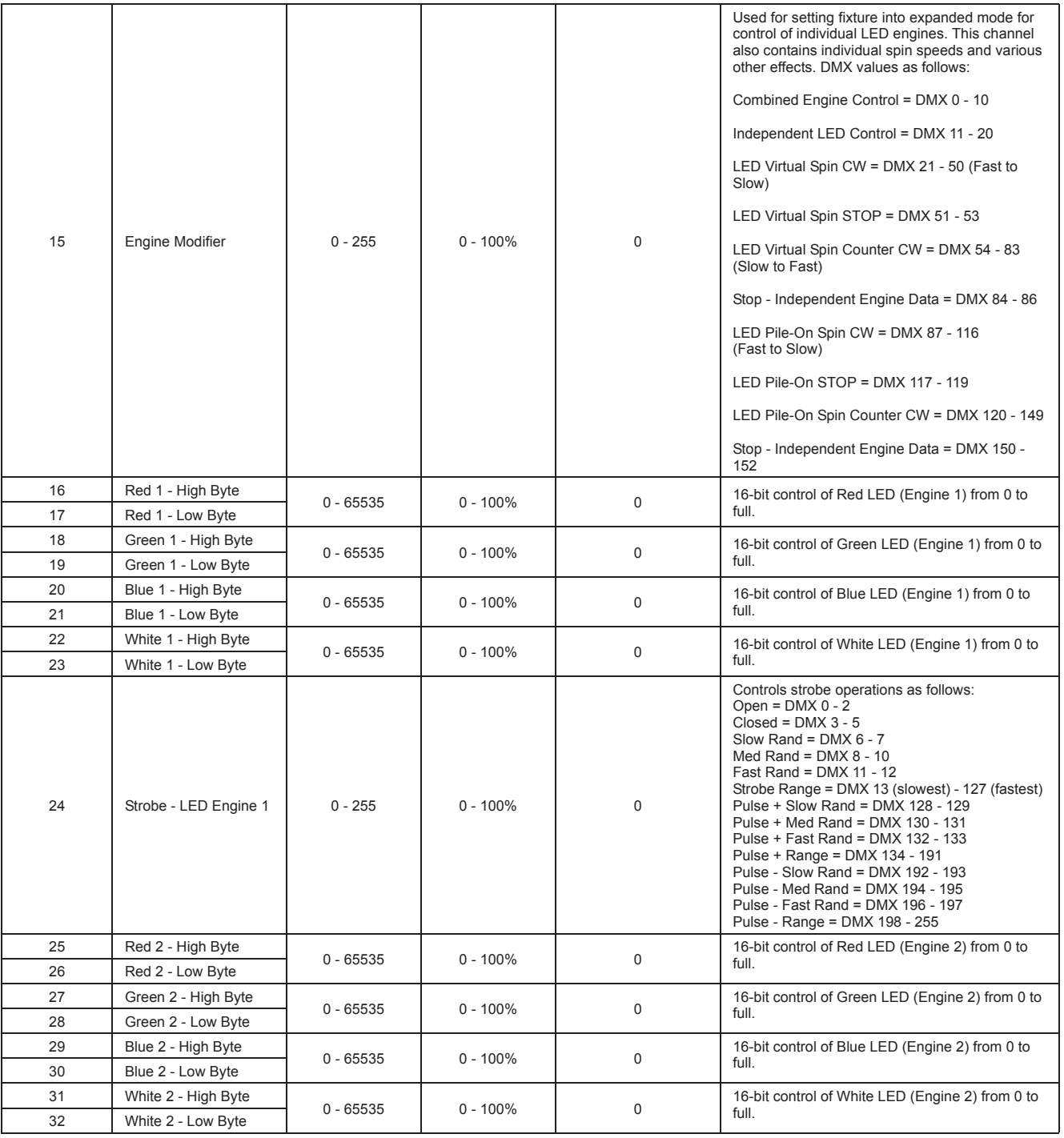

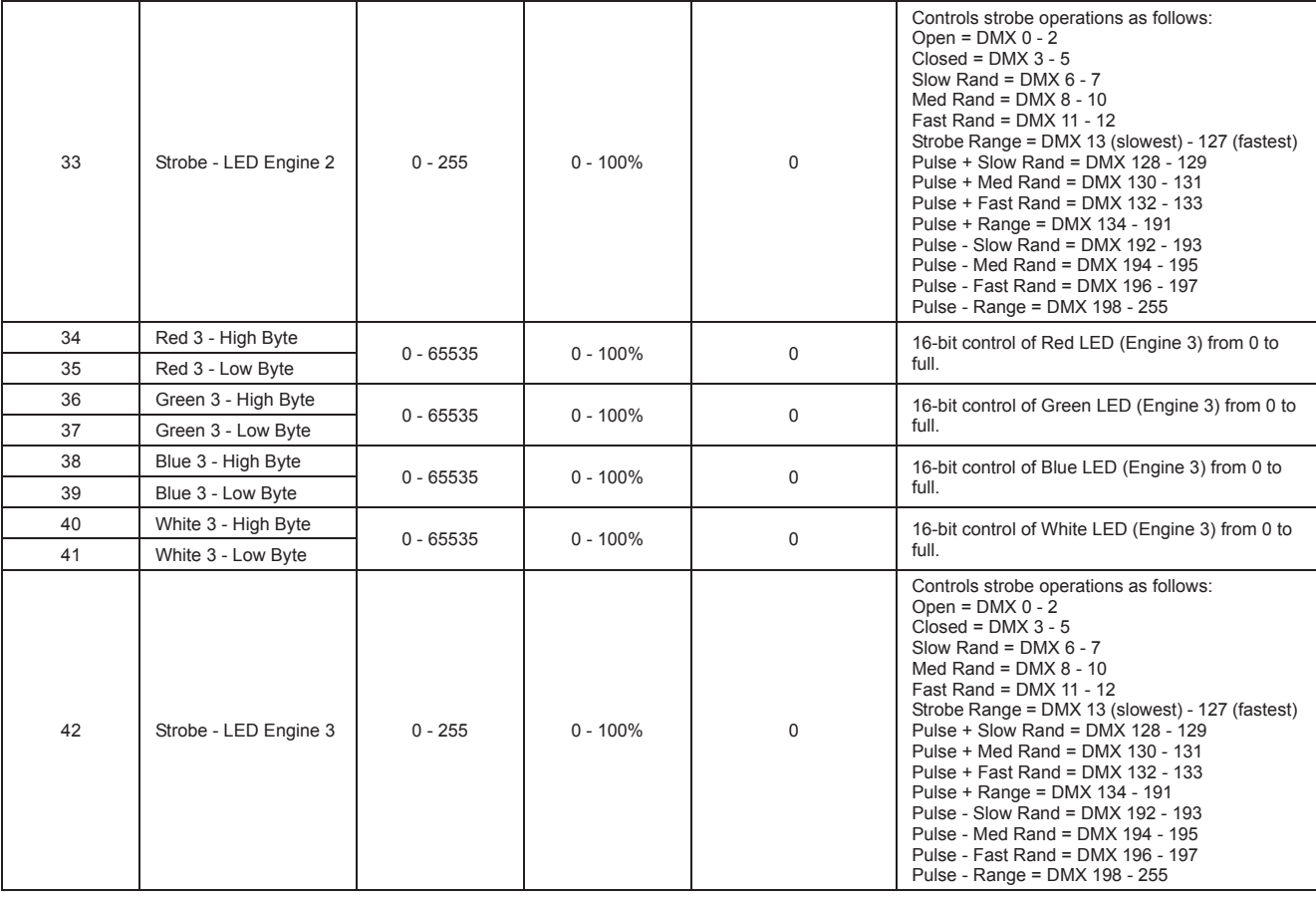